# **BAB 3**

# **METODOLOGI**

### **3.1 Alat dan Bahan**

Alat dan bahan yang diperlukan untuk melakukan pengujian adalah

- *Software* Labview untuk *plotting*
- NI DAQ 6009 untuk pemrosesan data mentah.
- Arduino sebagai permberi delay input.
- Alat *switching* untuk mengatur sudut fasa ketika memulai percobaan.
- Transformator untuk mengubah besaran tegangan.
- Sensor arus untuk mengukur besaran arus *inrush.*

### **3.2 Alur Penelitian**

Alur penelitian diuraikan dalam diagram alir (*flow chart*) seperti pada Gambar 3.1.

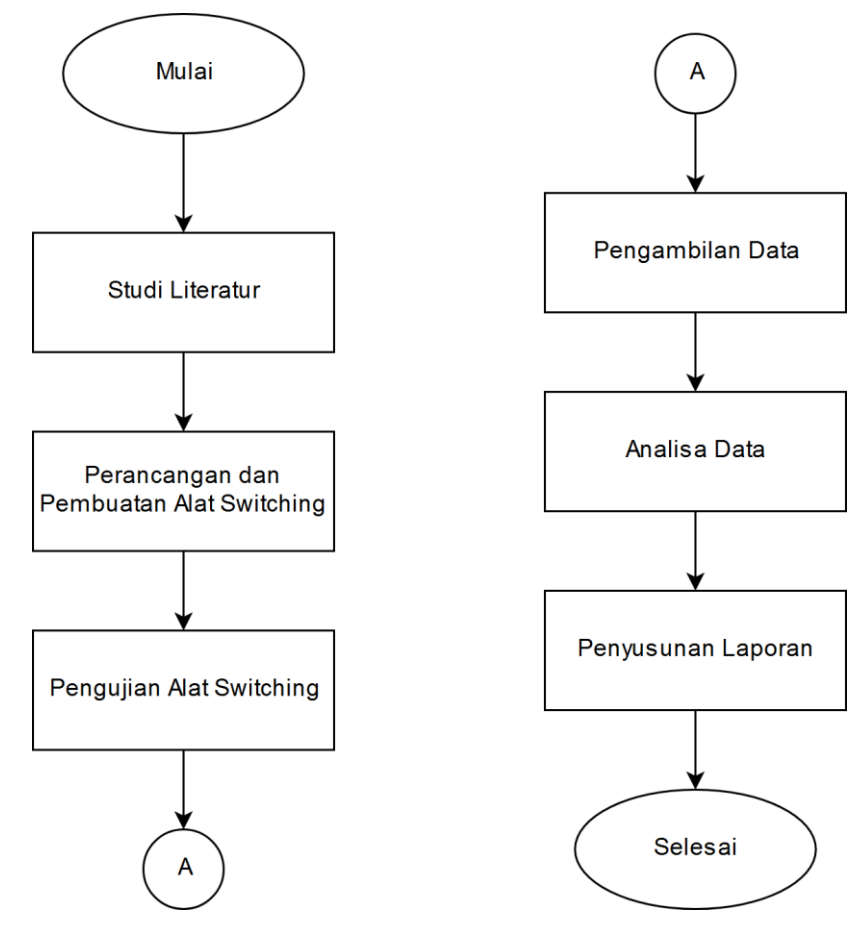

Gambar 3.1 Alur Penelitian

## **3.3 Alur Pengambilan Data**

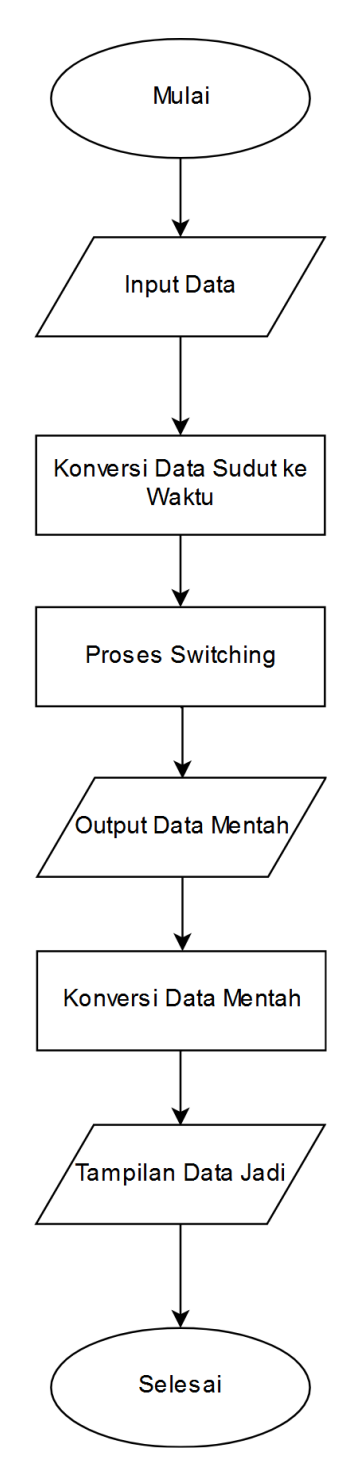

Gambar 3.2 Alur Pengambilan Data

## **3.4 Analisis Pengambilan Data**

## **3.4.1 Input Data**

Transformator satu fasa dengan kapasitas 1500 VA digunakan sebagai objek pengujian arus *Inrush. Datasheet* transformator tersebut terlampir di tabel dibawah ini.

| N <sub>o</sub> | Data                                    | Nilai                     |
|----------------|-----------------------------------------|---------------------------|
| $\mathbf{1}$   | Input Voltage $(V_{in})$                | 220 V                     |
| 2              | Output Voltage $(V_0)$                  | 220 V                     |
| 3              | Output Current $(I_0)$                  | 0,5 A                     |
| $\overline{4}$ | Daya $(S)$                              | 1500 VA                   |
| 5              | Frequency (f)                           | $50$ Hz                   |
| 6              | Resistansi Primer $(R_p)$               | $0.58 \Omega$             |
| $\tau$         | Resistansi Sekunder $(R_s)$             | $0,71$ $\Omega$           |
| 8              | Induktansi Primer $(L_p)$               | $0,226$ H                 |
| 9              | Induktansi Sekunder (L <sub>s</sub> )   | $0,278$ H                 |
| 10             | Jumlah Lilitan Primer $(N_p)$           | 154                       |
| 11             | Jumlah Lilitan Primer (N <sub>s</sub> ) | 169                       |
| 12             | Luas Penampang Inti (A)                 | 11,125 cm $\times$ 5,7 cm |

Tabel 3.1 *Datasheet* Transformator

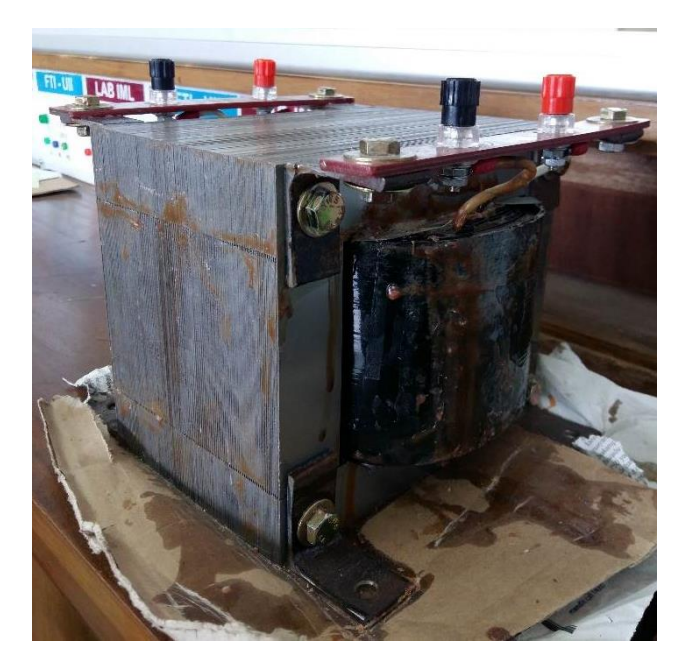

Gambar 3.3 Transformator

Gambar diatas adalah gambar transformator yang akan diuji. Transformator ini memiliki rasio 1:1. *Datasheet* transformator yang digunakan pada pengujian arus *inrush* dapat dilihat pada Tabel 3.1.

#### **3.4.2 Konversi Data Sudut ke Waktu**

Arduino akan mengkonfigurasikan nilai sudut fasa dengan mengkonversikannya terlebih dahulu menjadi *time delay.* Nilai *time delay* didapat berdasarkan frekuensi listrik PLN yang bernilai 50 Hz dari persamaan :

$$
t = \frac{\varphi}{360} \times T \tag{3.1}
$$

t = Waktu *Delay*

 $\varphi$  = Sudut Fasa Tegangan

 $T =$ Periode Tegangan

Nilai tersebut akan memberi *delay input* sesuai dengan sudut fasa yang diinginkan

#### **3.4.3 Proses Switching**

Proses *switching* dilakukan ketika *nilai time delay* pada Arduino telah dimasukkan. Ketika tombol *start* diaktifkan, DAQ akan membaca *zero crossing* dan setelah *zero crossing* terbaca maka DAQ akan memberi sinyal pada Arduino untuk memberi sinyal 5 volt yang telah diberi nilai *delay time*, dan komponen *thirystor* menerima sinyal tersebut untuk menghubungkan transformator dengan sumber tegangan. Setelah melalui proses tersebut maka akan menimbulkan arus *inrush* pada transformator.

#### **3.4.4 Pengukuran**

Pengukuran dilakukan oleh DAQ saat tombol *start* ditekan. Nilai yang diukur pada DAQ yaitu tegangan dan arus. Frekuensi *sampling* adalah 10.000 Hz. Sensor arus yang digunakan mampu mengukur arus hingga 200 A. Data hasil pengukuran secara otomatis tersimpan dalam *file* tipe lvm.

#### **3.4.5 Konversi Data Mentah**

Konversi data dari data mentah menjadi data yang bisa digunakan menggunakan regresi linear untuk pendekatan data yang akurat.

| Tegangan Referensi $(V_{ref})$ | Setting Arus yang diukur (I) | $V_{ref}^2$ | $V_{ref.}$                                             |
|--------------------------------|------------------------------|-------------|--------------------------------------------------------|
| 1,105                          |                              | 1,221025    |                                                        |
| 1,115                          | 0,5                          | 1,243225    | 0,5575                                                 |
| 1,125                          |                              | 1,265625    | 1,125                                                  |
| 1,145                          | $\mathcal{D}_{\mathcal{A}}$  | 1,311025    | 2,29                                                   |
| 1,165                          | 3                            | 1,357225    | 3,495                                                  |
| $\Sigma(V_{ref}) = 5,655$      | $\Sigma I = 6.5$             |             | $\Sigma(V^2)$ = 6,39815   $\Sigma(V_{ref.}I)$ = 7.4675 |

Tabel 3.2 Regresi Linear

Tabel 3.2 merupakan hasil dari regresi linear yang didapat dari percobaan sehingga didapat konstanta a dan b. digunakan Persamaan sebagai berikut untuk mencari a dan b:

$$
a = \frac{\left(\Sigma \left(V_{ref}^2\right) \times \Sigma I - \Sigma \left(V_{ref}.I\right) \times \Sigma V_{ref}\right)}{\left(n \times \Sigma \left(V_{ref}^2\right) - \left(\Sigma V_{ref}\right)^2\right)}
$$
(3.2)

$$
b = \frac{(n \times \Sigma(V_{ref} \cdot I) - \Sigma V_{ref} \times \Sigma I)}{(n \times \Sigma(V_{ref}^2) - (\Sigma V_{ref})^2}
$$
(3.3)

Dengan persaamaan 3.2 dan 3.3 di dapatkan nilai a sebesar -55.25 dan b sebesar 50.

Dengan menggunakan persamaan linear

$$
I = -55.25 + 50(V_{ref})
$$
\n(3.4)

| Hasil Pengukuran | Nilai Sesungguhnya |
|------------------|--------------------|
| 1,141204         | 1,81020            |
| 1,143117         | 1,90585            |
| 1,144392         | 1,96960            |
| 1,145029         | 2,00145            |
| 1,147579         | 2,12895            |
| 1,148216         | 2,16080            |
| 1,149491         | 2,22455            |
| 1,150766         | 2,28830            |
| 1,152679         | 2,38395            |
| 1,155866         | 2,54330            |
| 1,157141         | 2,60705            |
| 1,157779         | 2,63895            |
| 1,160329         | 2,76645            |

Tabel 3.3 Validasi Nilai

### **3.4.6 Tampilan Data**

Tampilan data hasil pengukuran akan ditampilkan dalam bentuk grafik. Data hasil regresi linear kemudian dinyatakan dalam bentuk grafik.

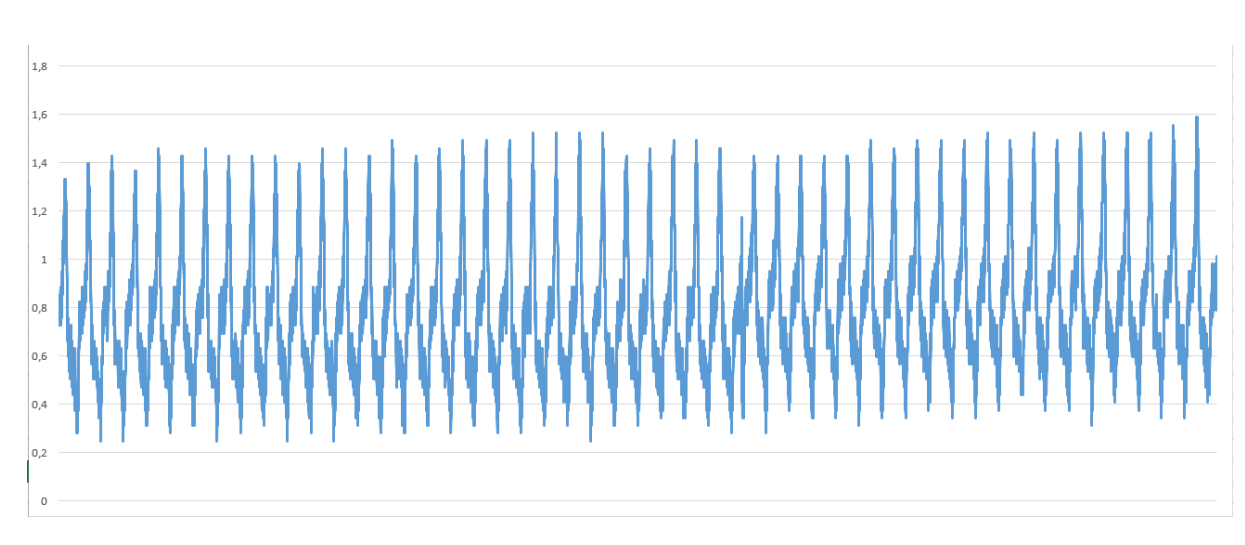

Gambar 3.4 Hasil Pengukuran Arus Transformator

Gambar 3.4 merupakan contoh tampilan data hasil pengukuran arus dalam dalam keadaan normal yang dinyatakan dalam bentuk grafik.

### **3.4.7 Pengolahan data (Matlab)**

Investigasi kandungan harmonik menggunakan *Simulink Matlab. Powergui tool* pada matlab digunakan untuk analisa FFT.

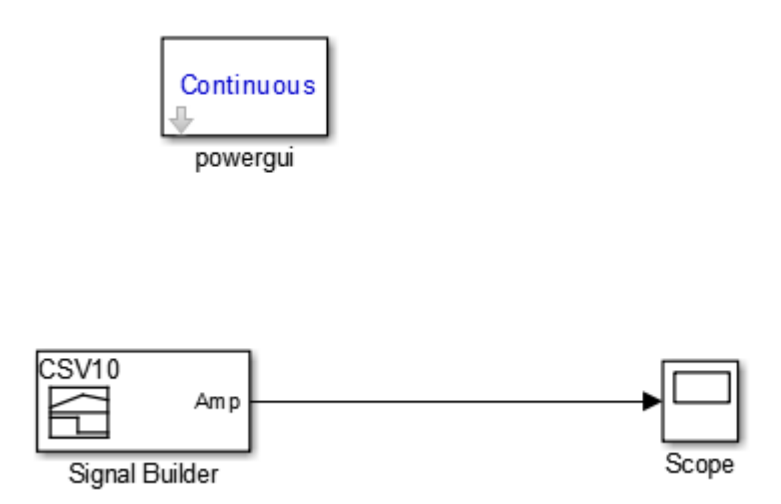

Gambar 3.5 Model *Simulink*

Data hasil Regresi linear dalam bentuk .lvm akan kita ubah menjadi data *excel* agar dapat diterima oleh *signal builder.* Data yang berupa arus dan waktu dimasukkan sebagai variabel di matlab yang kemudian digunakan *Signal builder* untuk menciptakan sinyal yang kontinu. Sinyal tersebut kemudian diolah dengan FFT *Powergui tool*.

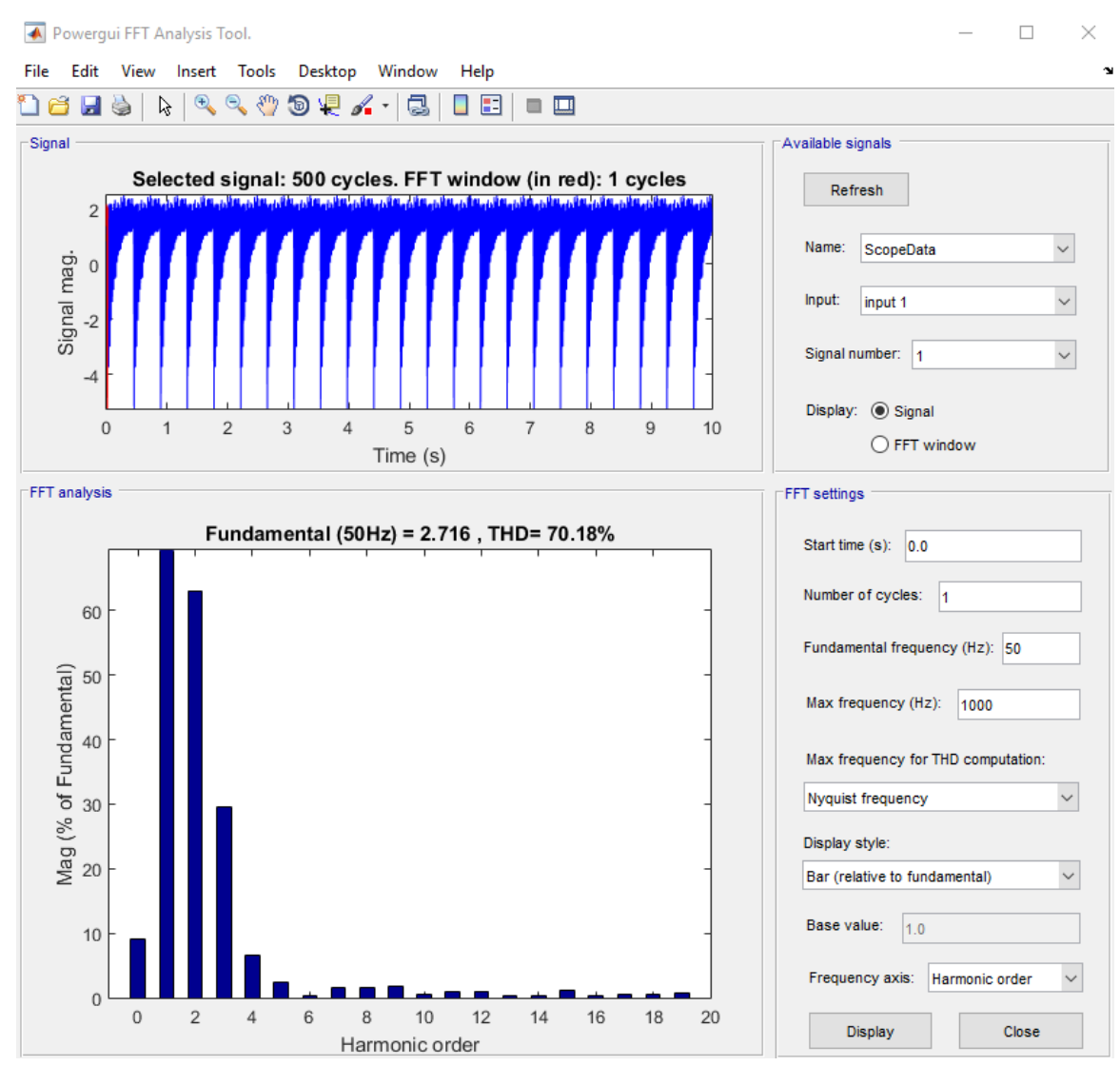

Gambar 3.6 Tampilan Hasil *FFT Powergui tool*